# Vital Sign Alert Vital Alert Dashboard V1.240117

Vital Sign Alert Pte Ltd Address: 14 Fifth Lok Yang Rd, Singapore 629763 Tel: + 65 67630309 Fax: +65 67639776 Email: hello@vitalsignalert.com Website: www.vitalsignalert.com

# Table of Contents

Overview

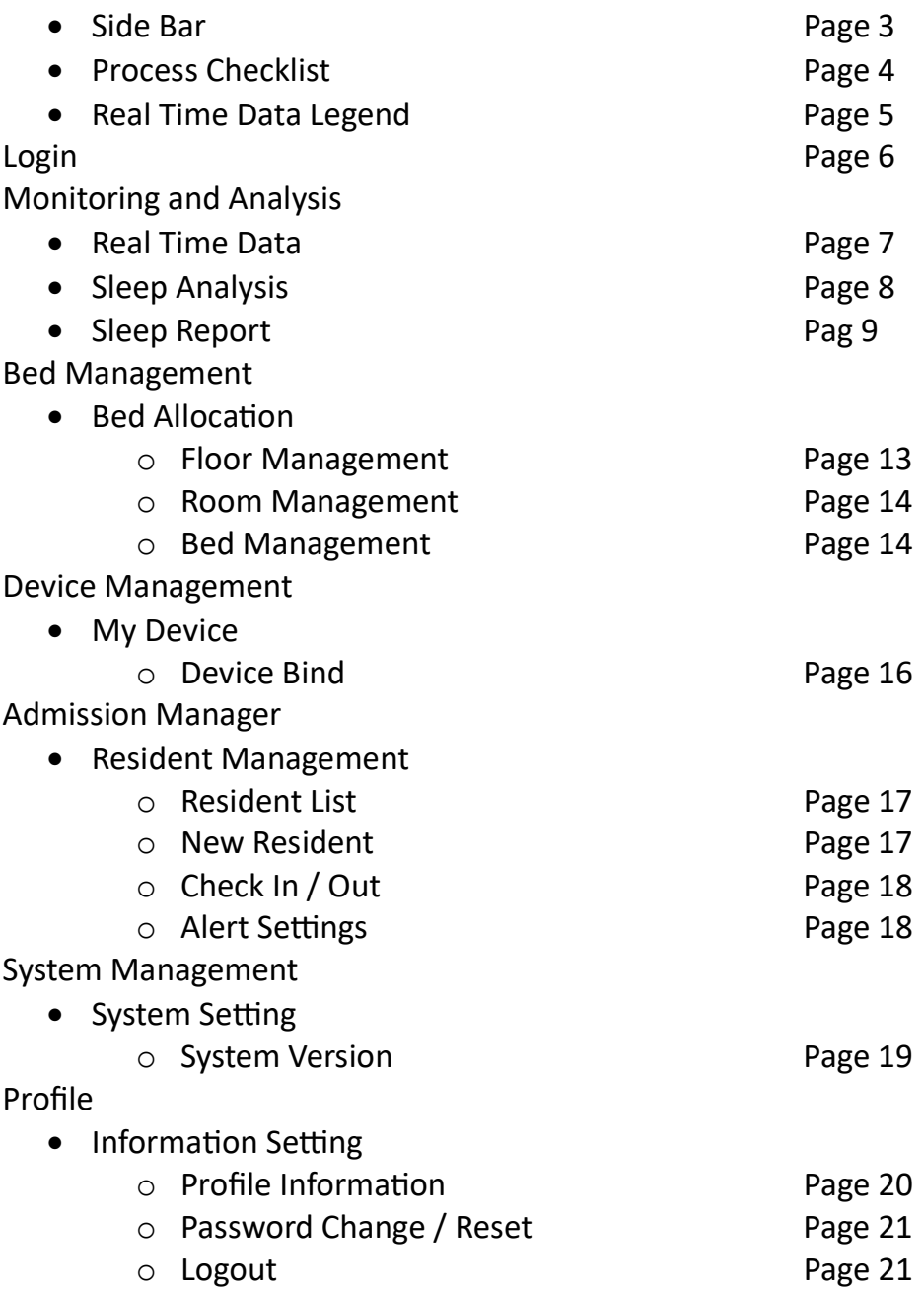

# **Overview**

### Side Bar

The Side Bar can be found at the left side of the dashboard when logged in.

Click on  $\overline{a}$  beside the logo to expand or collapse the Side Bar.

## Description of the Sidebar

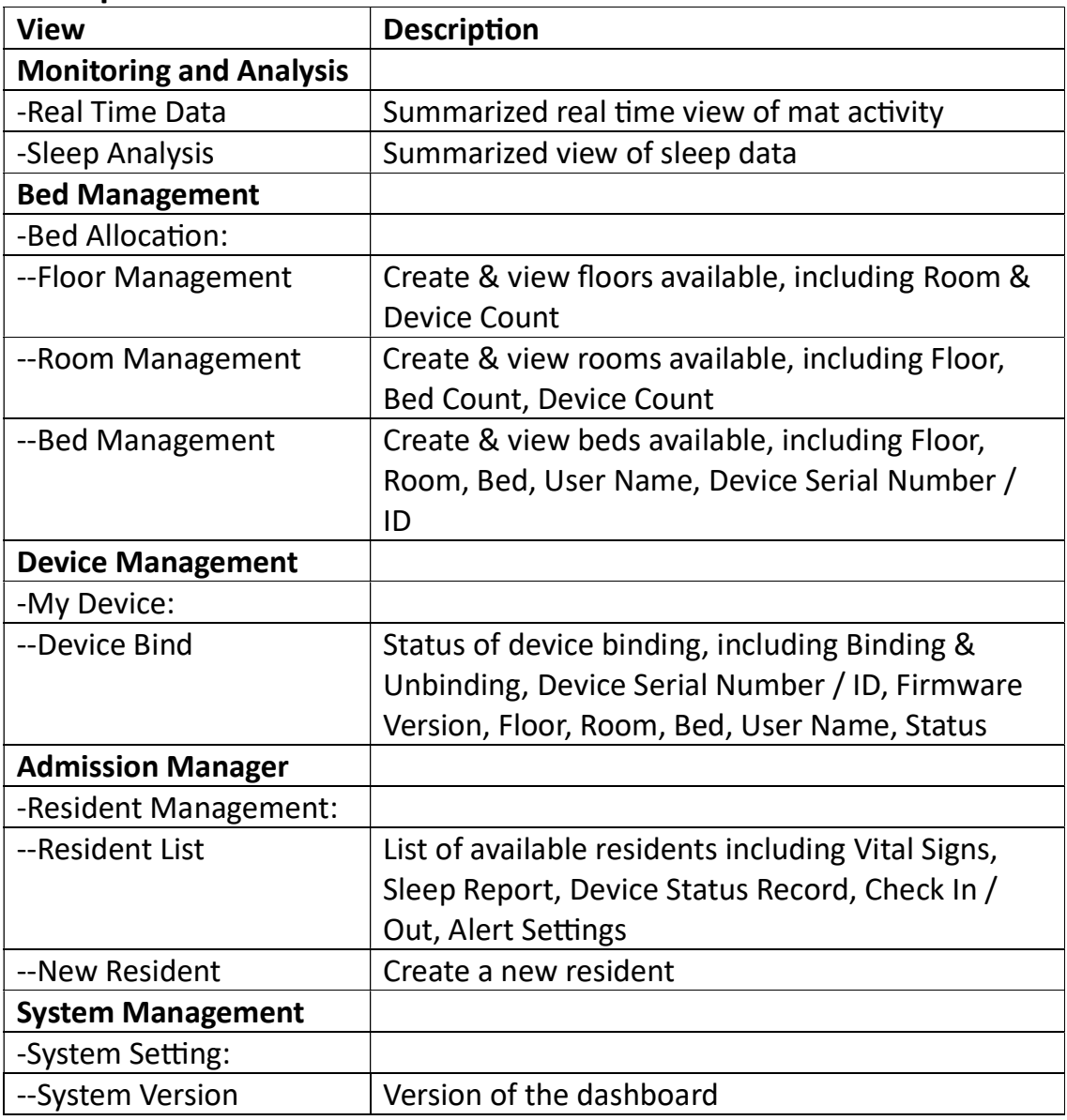

### **Operational Checklist**

The dashboard user will have to ensure that the following items on the checklist has been processed to complete the procedure.

- $\checkmark$  Create or Available Bed
- $\checkmark$  Add or Available Device
- $\checkmark$  Bind Device
- $\checkmark$  Created Resident
- $\checkmark$  Check In Resident

## Real Time Data Legend

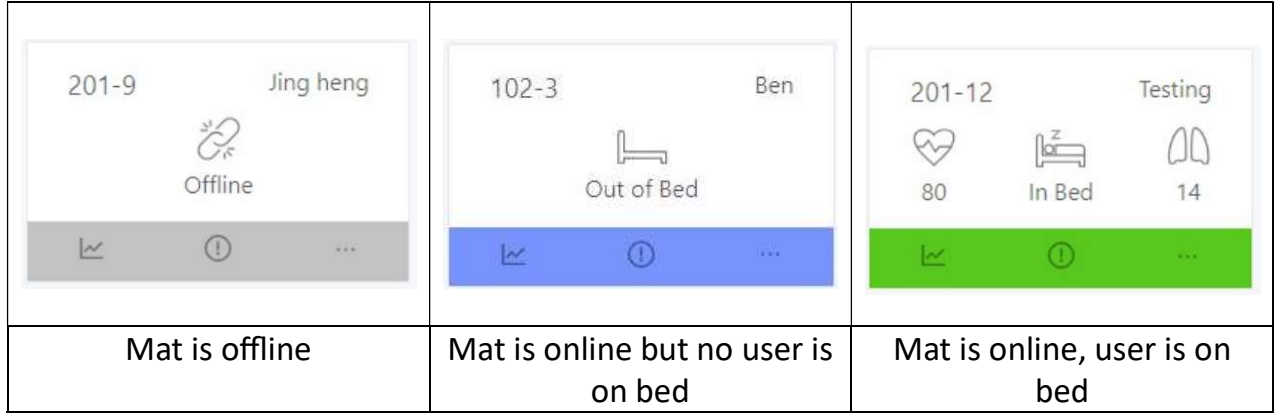

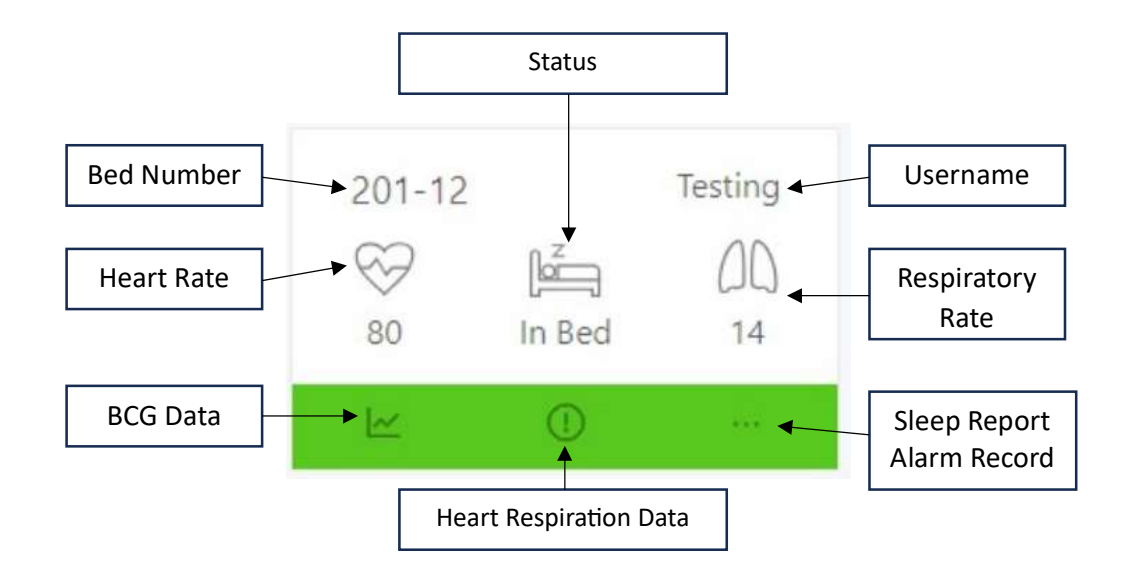

#### **Terms & Descriptions**

- Heart Rate The number represents the beats per minute (BPM).
- Respiratory Rate The number represents the breath rate per minute (RPM)
- BCG Data BCG stands for ballistocardiography, a non-invasive method of measuring heart rate and blood pressure. The live BCG data can be viewed when clicked upon. It shows the Heart Rate (BPM) & Respiratory Rate (RPM).

# Login

Enter the following URL in your web browser: http://8.222.241.208:12346 and use the assigned login credentials, USER & PASSWORD, to access the dashboard.

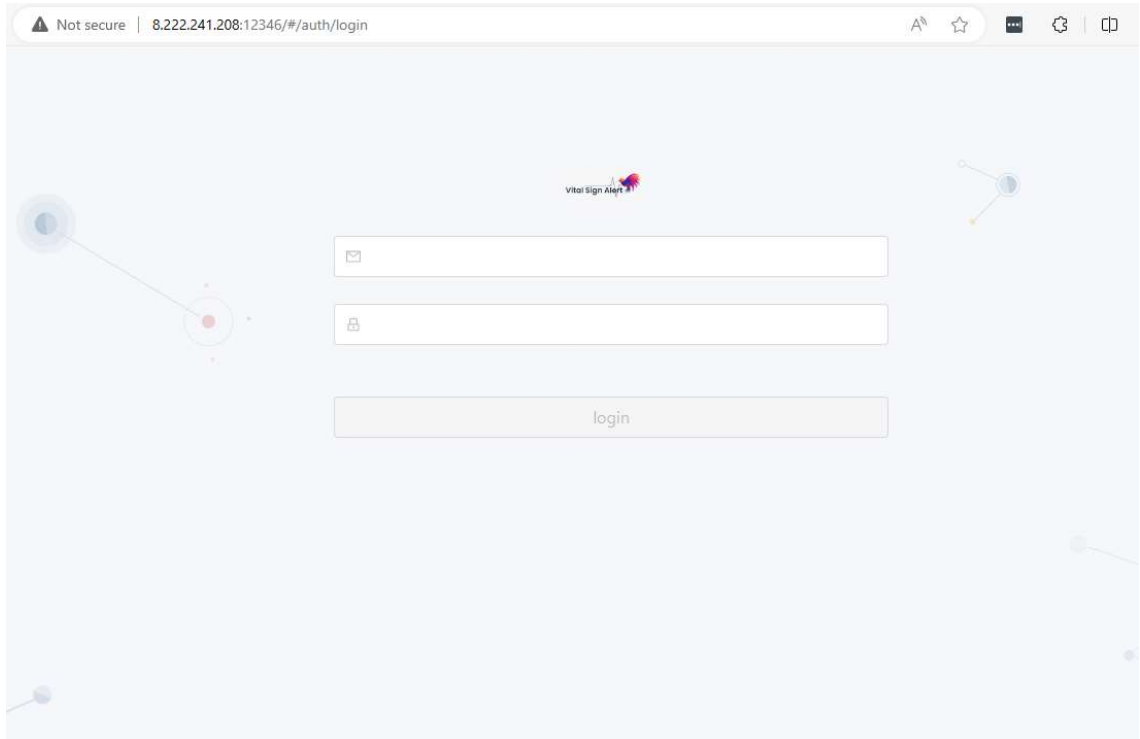

# Monitoring and Analysis

## Real Time Data

You can view via the following methods:

- You will view the page upon login.
- Click on the logo.
- At the side bar, expand the "Monitoring and Analysis", select "Real Time Data".

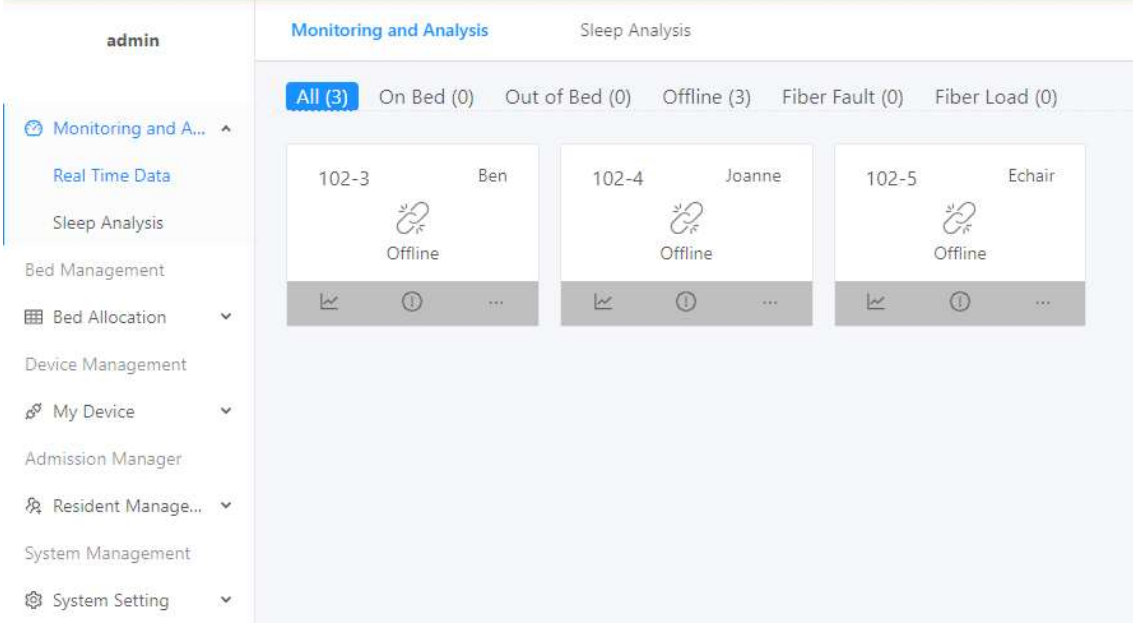

## Sleep Analysis

At the side bar, expand the "Monitoring and Analysis", select "Sleep Analysis".

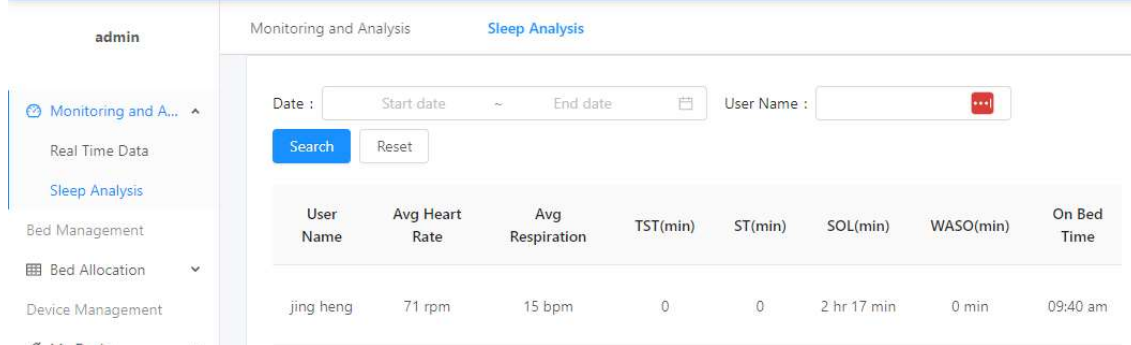

## Terms & Descriptions

- Avg Heart Rate The average heart rate during the duration of the user on the mat, measured by beat per Minute (BPM).
- Avg Respiration The average respiratory rate during the duration of the user on the mat, measured by breath rate per minute (RPM).
- Total sleep time (TST) The total amount of time spent asleep during a sleep period. It is typically measured in minutes or hours. TST is an important measure of sleep quality because it reflects the amount of restorative sleep that a person is getting.
- Sleep Efficiency (SE) The measure of how efficiently a person sleeps. It is calculated by dividing TST by the time spent in bed (TIB) and multiplying by 100. A SE of 85% or higher is considered to be good sleep efficiency.
- Sleep Latency (SOL) The amount of time it takes to fall asleep after lying down in bed. SOL is typically measured in minutes.
- Wake After Sleep Onset (WASO) The total amount of time spent awake after falling asleep. WASO is typically measured in minutes.
- $\bullet$  On Bed Time The time that the user gets on the bed & sensed by the mat
- Start Sleep Time The time that the user starts to sleep
- $\bullet$  Wake Up time The time that the user wakes up
- $\bullet$  Bed Exit Time The time that the user leaves the bed & no longer sensed by the mat.

### Sleep Report

You can view via the following methods:

On the "Real Time Data" page, click on the "…", select "Sleep Report".

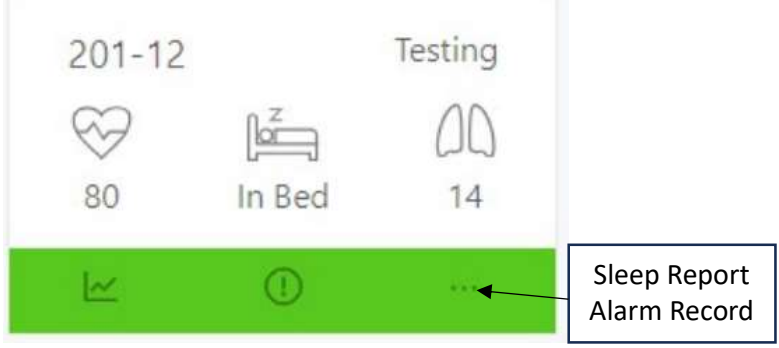

• At the side bar, expand the "Monitoring and Analysis", select "Sleep Analysis", scroll to the right, click on "View Detail".

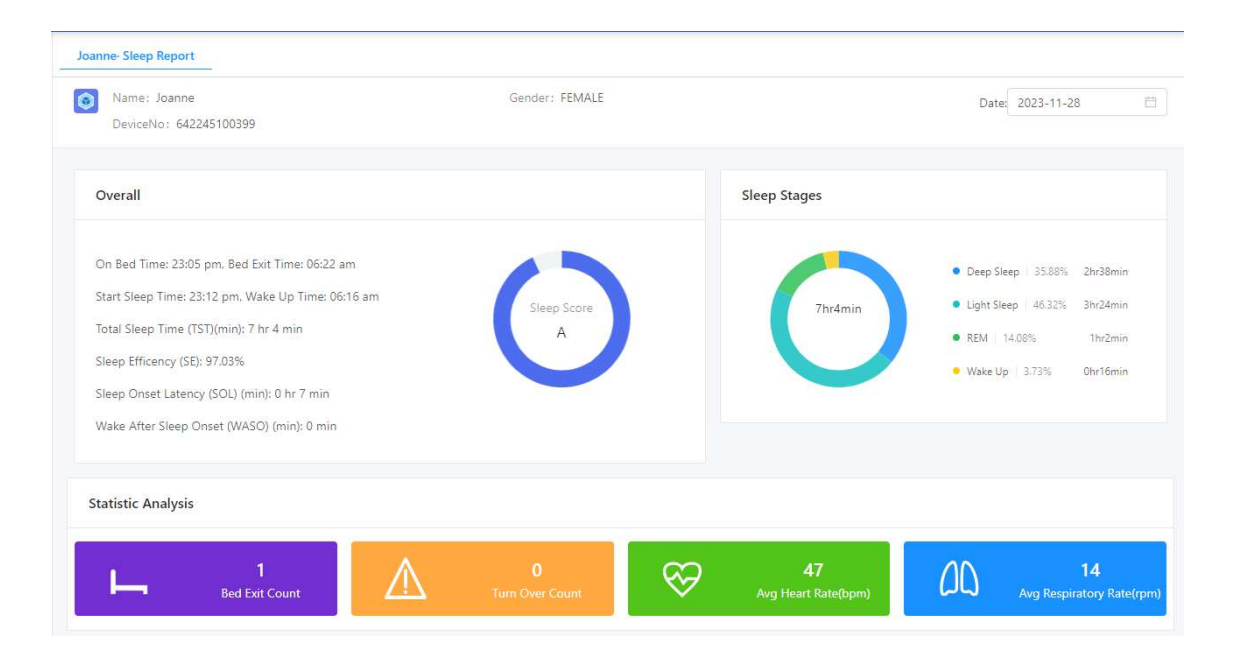

## Terms & Descriptions

**Overall** 

- Total sleep time (TST) The total amount of time spent asleep during a sleep period. It is typically measured in minutes or hours. TST is an important measure of sleep quality because it reflects the amount of restorative sleep that a person is getting.
- Sleep Efficiency (SE) The measure of how efficiently a person sleeps. It is calculated by dividing TST by the time spent in bed (TIB) and multiplying by 100. A SE of 85% or higher is considered to be good sleep efficiency.
- Sleep Latency (SOL) The amount of time it takes to fall asleep after lying down in bed. SOL is typically measured in minutes.
- Wake After Sleep Onset (WASO) The total amount of time spent awake after falling asleep. WASO is typically measured in minutes.
- $\bullet$  On Bed Time The time that the user gets on the bed & sensed by the mat
- Start Sleep Time The time that the user starts to sleep
- $\bullet$  Wake Up time The time that the user wakes up
- $\bullet$  Bed Exit Time The time that the user leaves the bed & no longer sensed by the mat.
- Sleep Score The representation of your sleep quality.

Sleep Stages

- Deep Sleep The most restorative stage of sleep.
- Light Sleep Transitional stage between wakefulness and deep sleep.
- REM The stage of sleep when we dream.
- Wake Up Transitional stage between sleep and wakefulness.

Statistic Analysis

- $\bullet$  Bed Exit Count The number of times the user exited the bed
- Turn Over Count The number of times the user turned over
- Avg Heart Rate (BPM) The average heart rate during the duration of the user on the mat, measured by beat per Minute (BPM).
- Avg Respiratory Rate (RPM) The average respiratory rate during the duration of the user on the mat, measured by breath rate per minute (RPM).

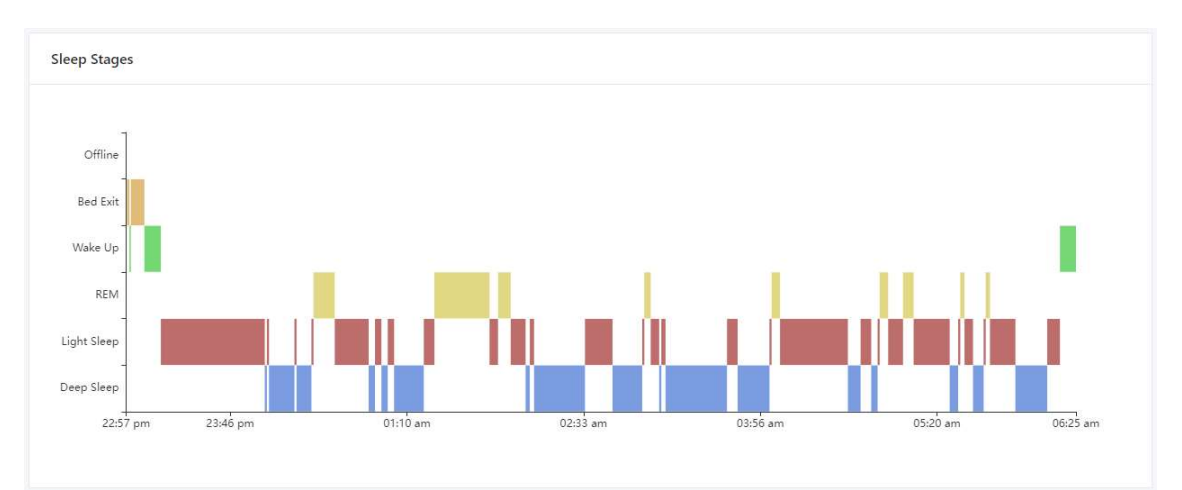

The chart depicts the sleep stages of the user.

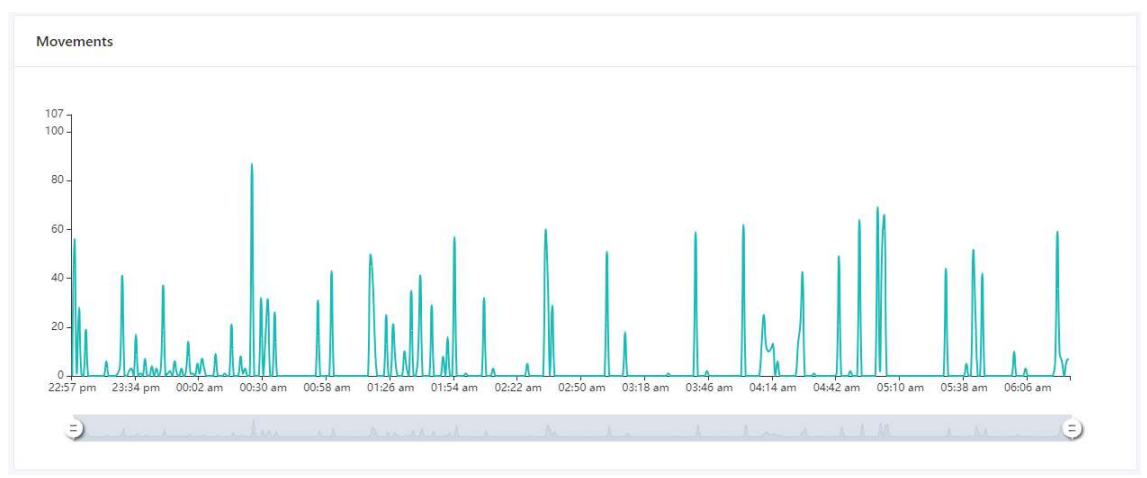

The chart depicts the movement of the user

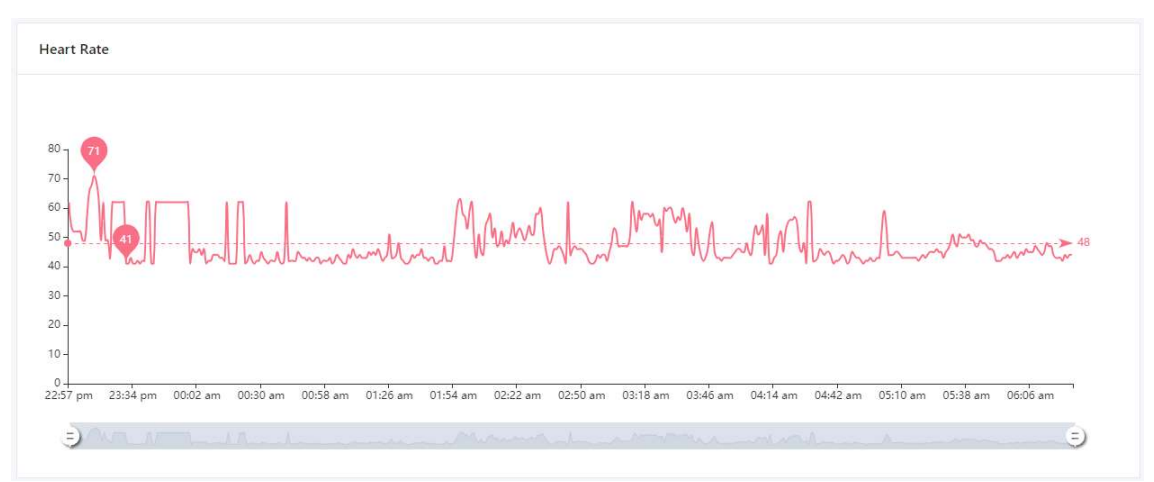

The chart depicts the heart rate of the user.

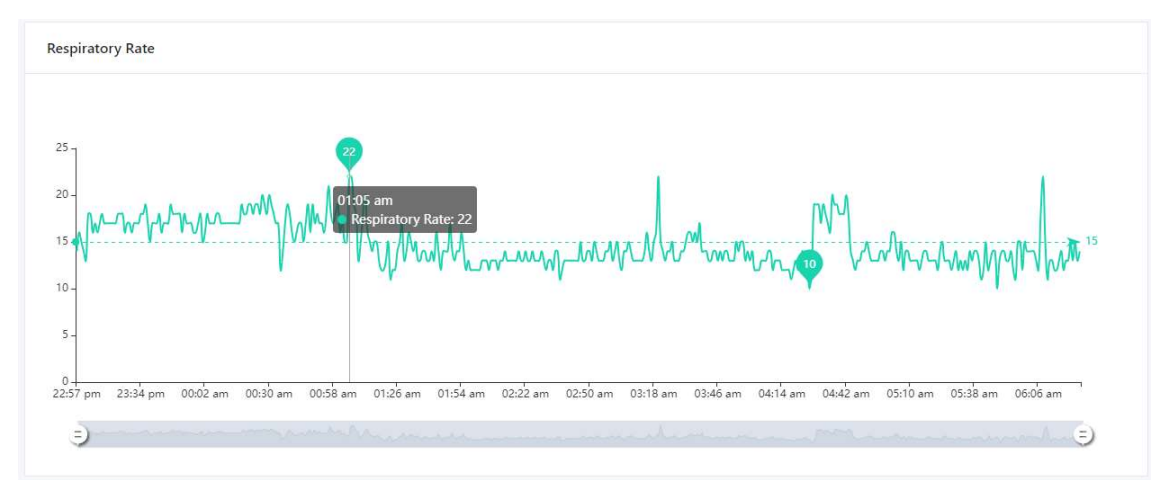

The chart depicts the respiratory rate of the user.

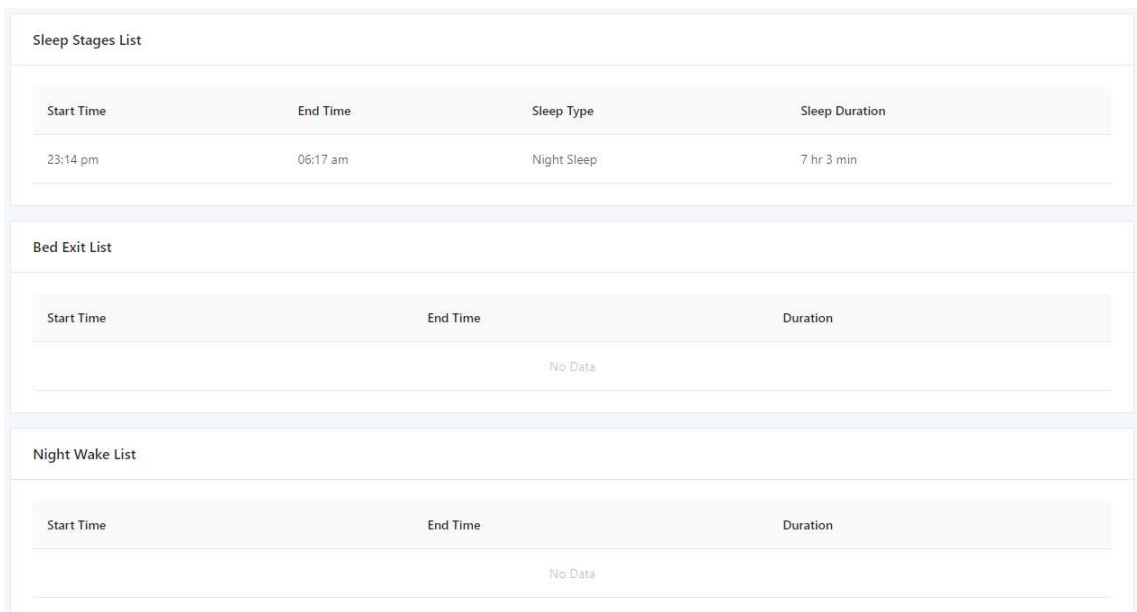

The table states the Sleep Stages, Bed Exit & Night Wake.

# Bed Management

# **Bed Allocation**

## Floor Management

At the side bar, expand the "Bed Allocation", select "Floor Management".

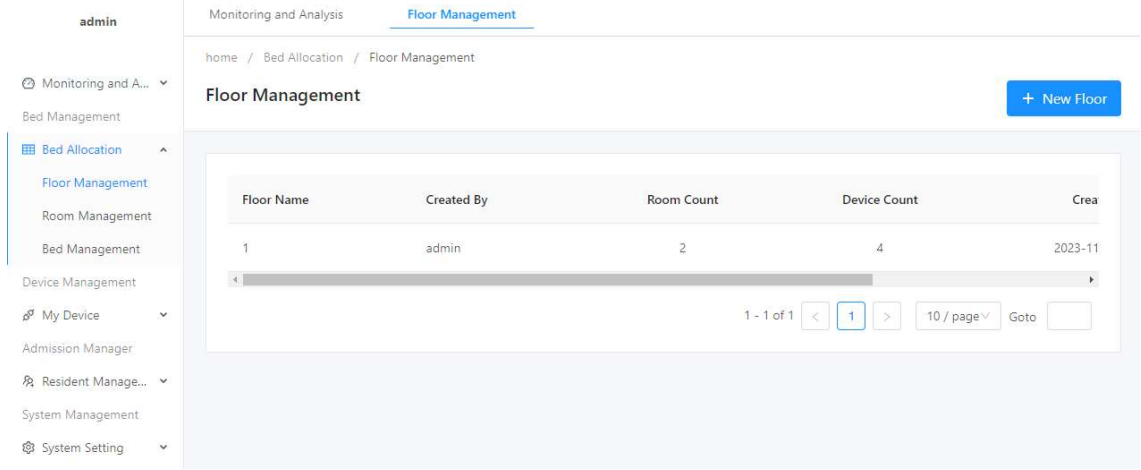

To create a new floor, click on "New Floor" & "Add Floor", enter the floor number as required, click "Save".

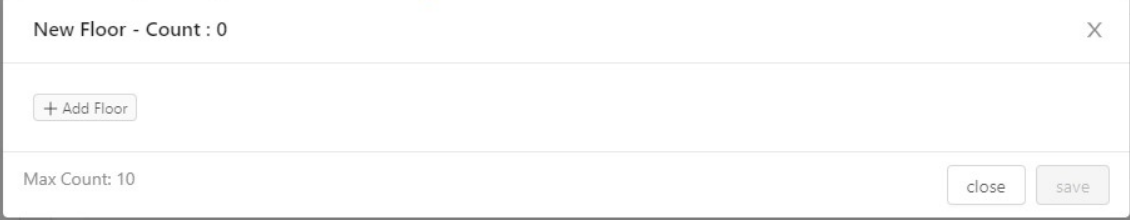

#### Room Management

At the side bar, expand the "Bed Allocation", select "Room Management".

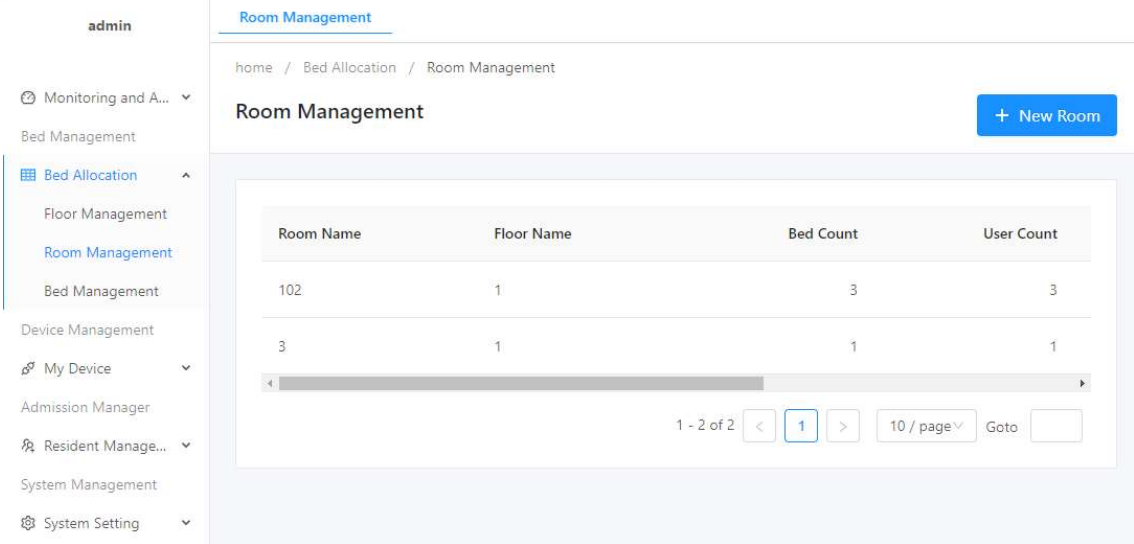

To create a new room, click on "New Room", select from the available floor(s), click on "Add Room", enter the room number as required, click "Save".

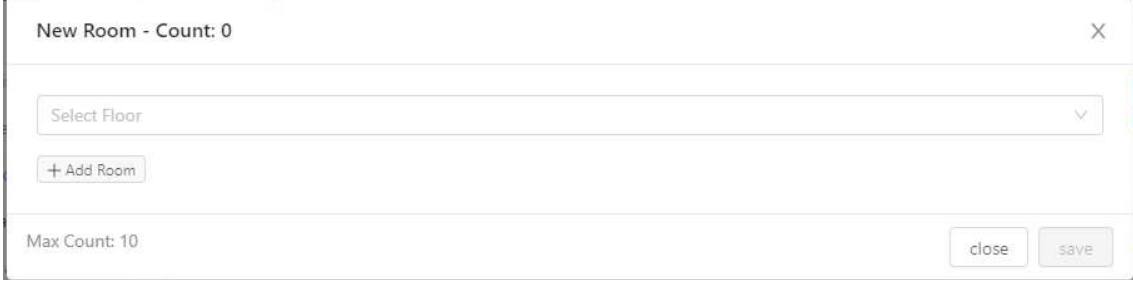

## Bed Management At the side bar, expand the "Bed Allocation", select "Bed Management".

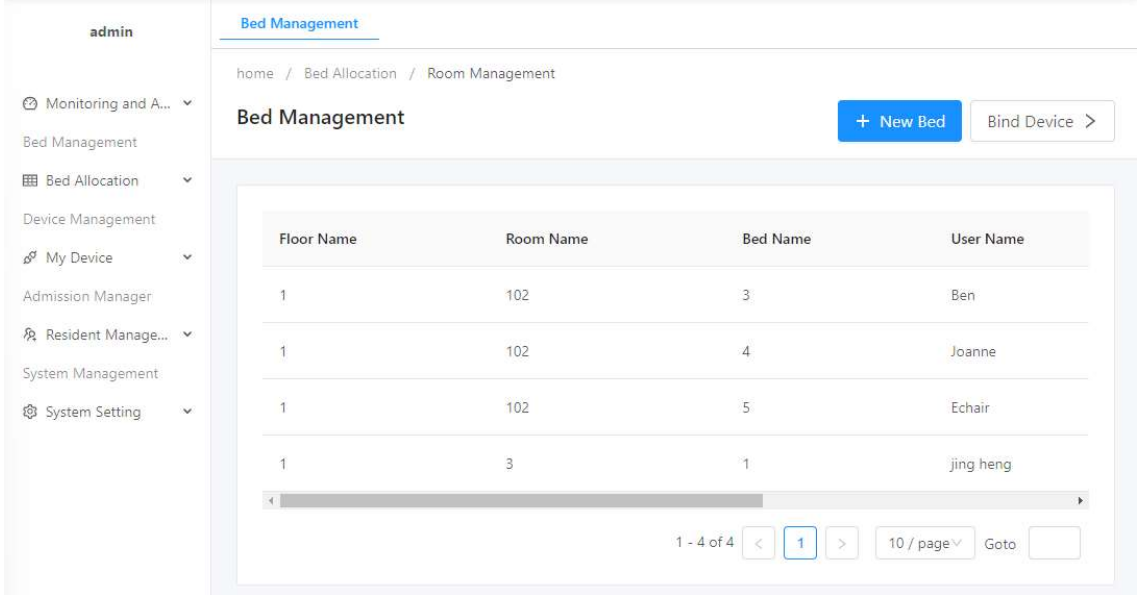

To create a new bed, click on "New bed", select from the available floor(s) & room(s), click on "Add Bed", enter the bed number as required, click "Save".

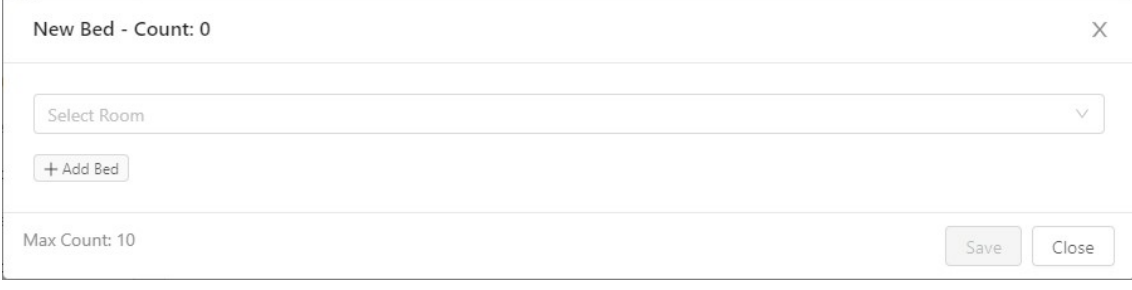

# Device Management

# My Device

#### Device Bind

At the side bar, expand the "My Device", select "Device Bind".

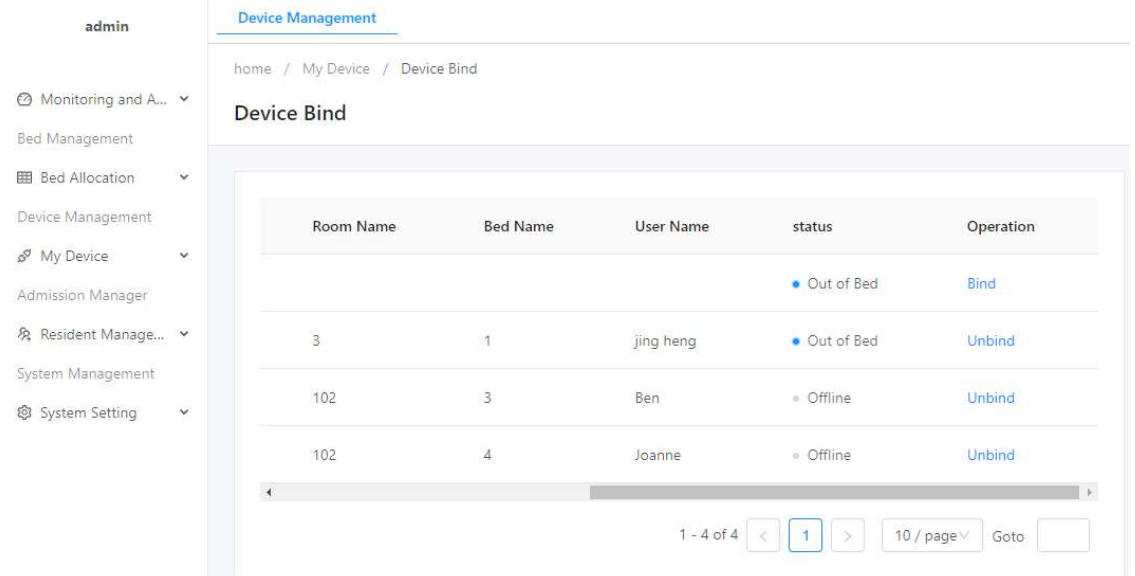

To bind a device, scroll to the right, select the device to bind by clicking on "Bind". Select the bed to bind the device & click "Save".

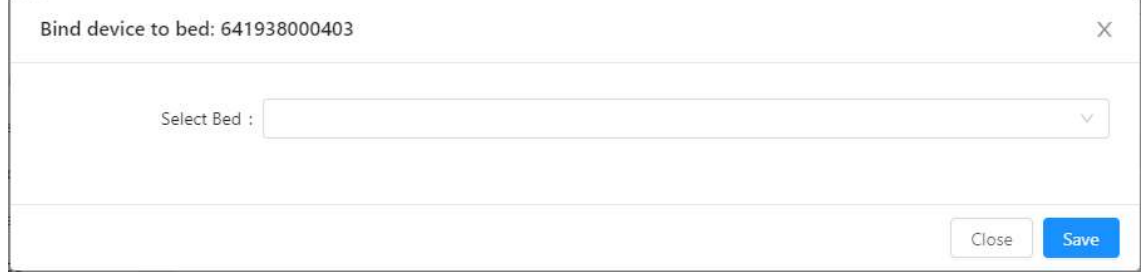

To check the serial number, look at the label on the Signal Processing Unit of the device.

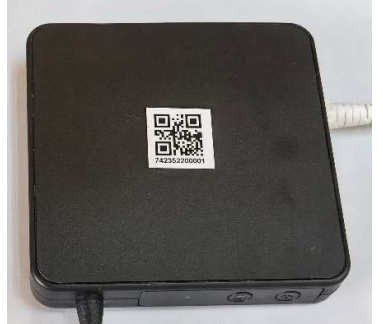

# Admission Manager

# Resident Management

#### Resident List

At the side bar, expand the "Resident Management", select "Resident List".

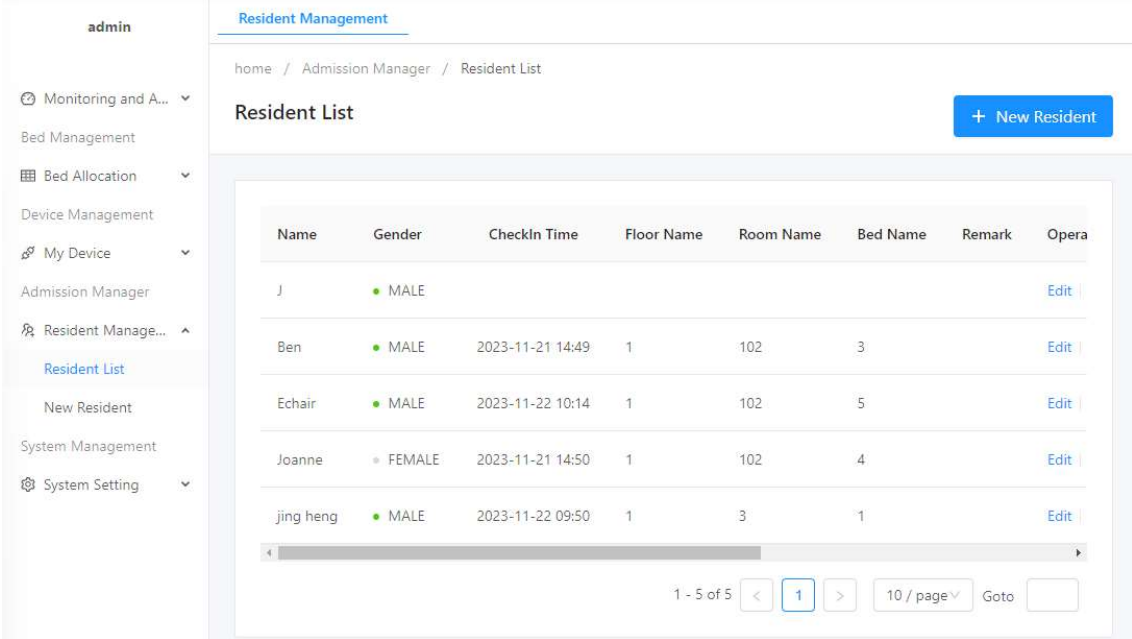

#### New Resident

At the side bar, expand the "Resident Management", select "Resident List". To add a new resident, click on "New Resident", enter the Name, Gender, Remarks (if applicable), click "Save".

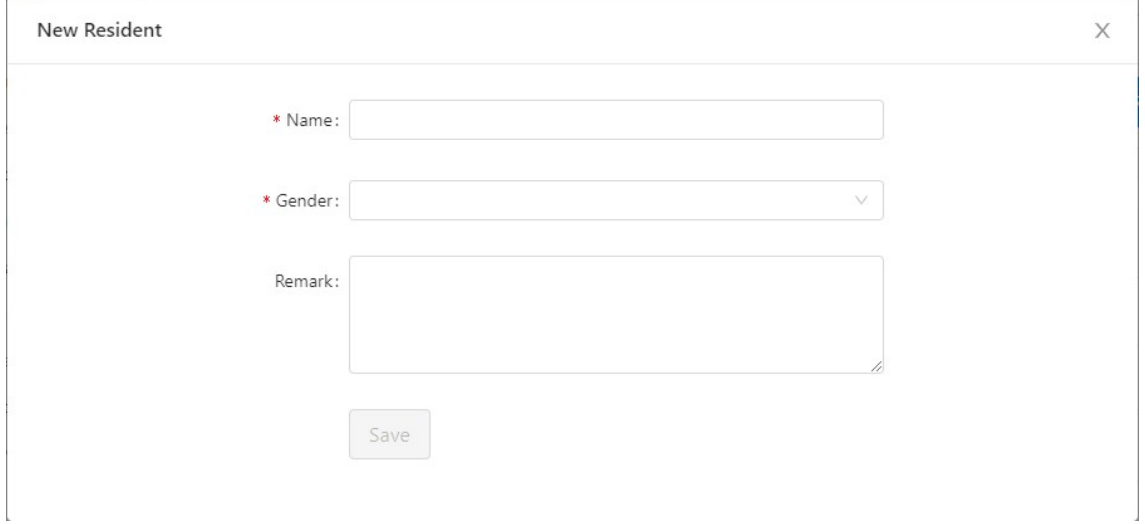

### Check In / Out

At the side bar, expand the "Resident Management", select "Resident List". Scroll to the right, click on "Check In" to select the available beds. For check out, click on "Check Out" and confirm the action.

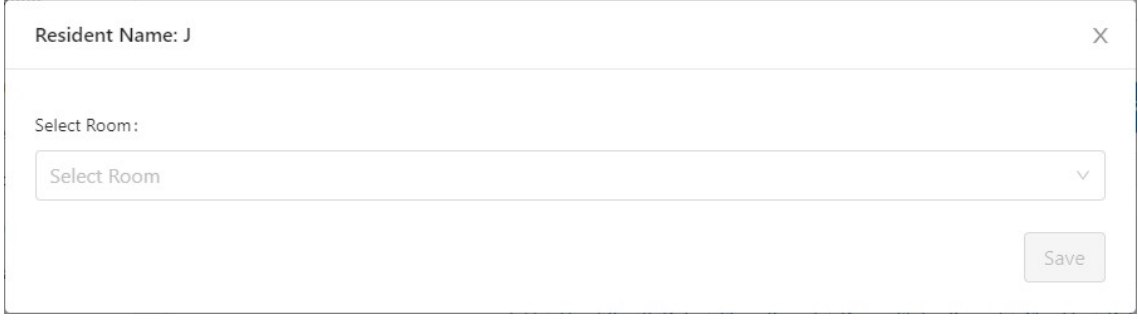

### **Alert Settings**

At the side bar, expand the "Resident Management", select "Resident List". Scroll to the right, click on "Edit", select the "Alert Setting" tab, and toggle the alerts accordingly.

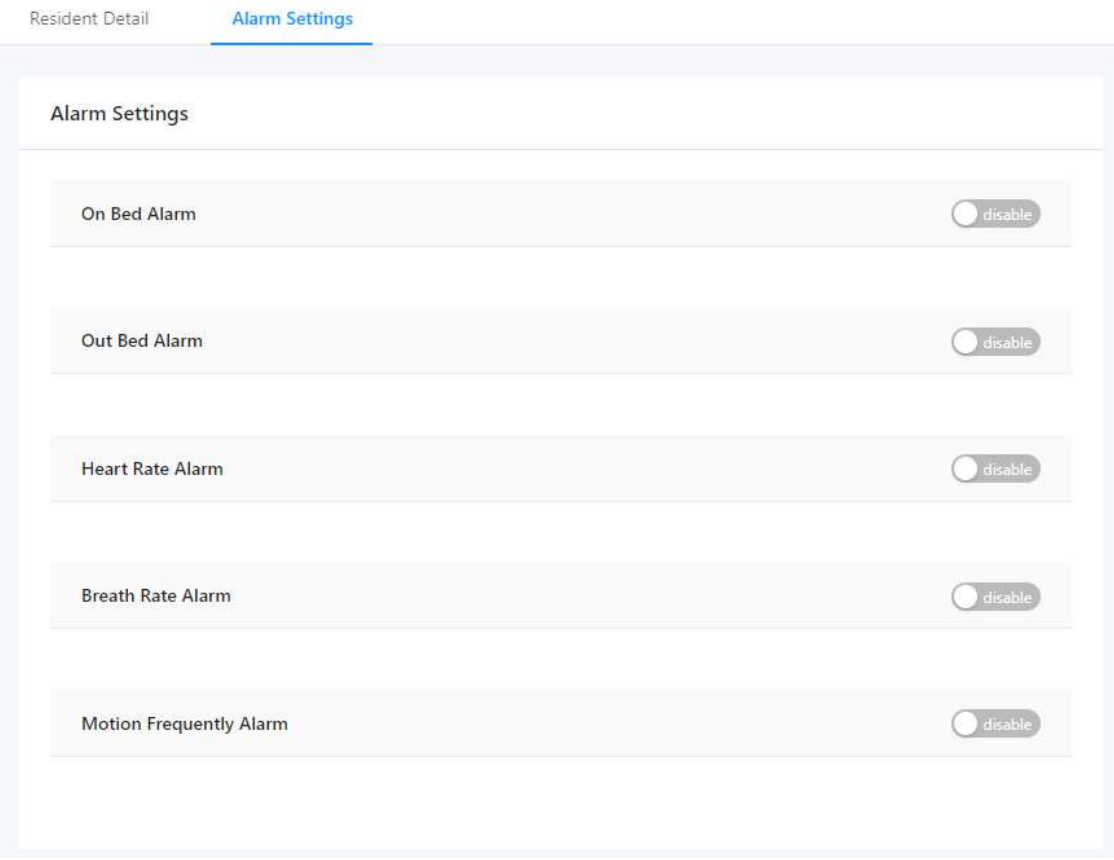

# System Management

# **System Setting**

## System Version

At the side bar, expand the "System Setting", select "System Version".

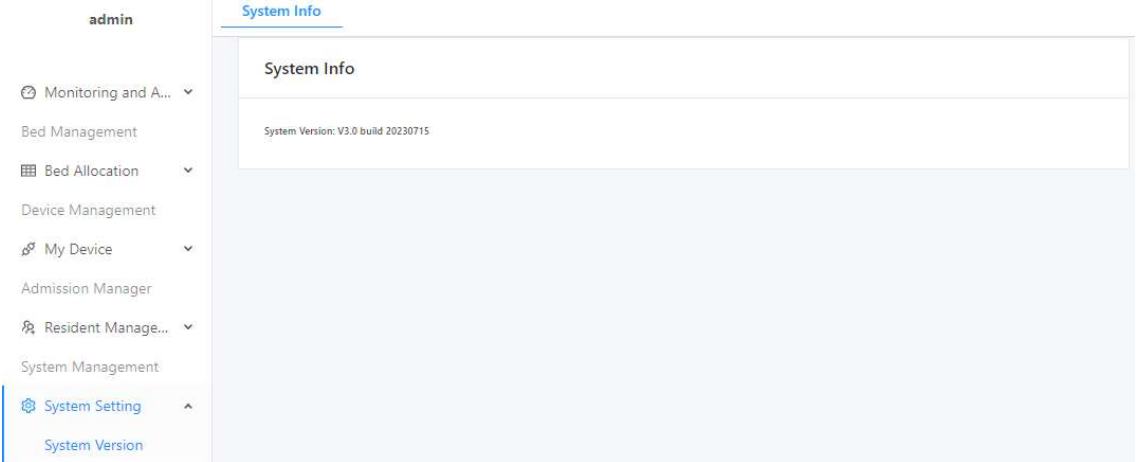

# Profile

## **Information Setting**

At the top right, click on the profile to open the menu, select "Information".

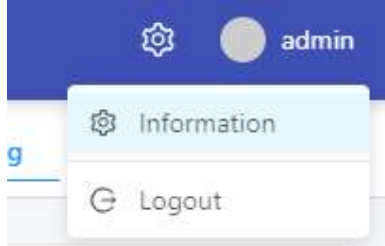

## Profile Information

To change the profile information, click on the "Information" tab. To update changes, click on the "Update" button.

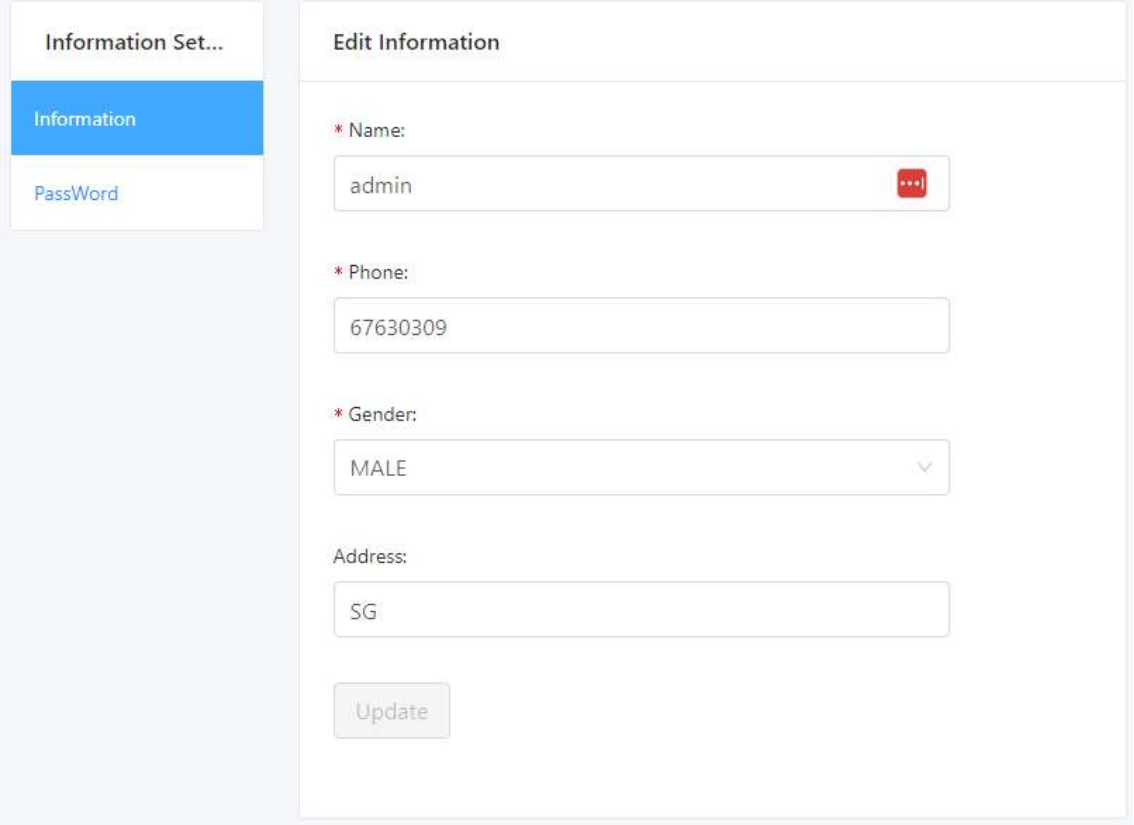

## Password Change / Reset

To change the current password, click on the "Password" tab. To update changes, click on the "Update password" button.

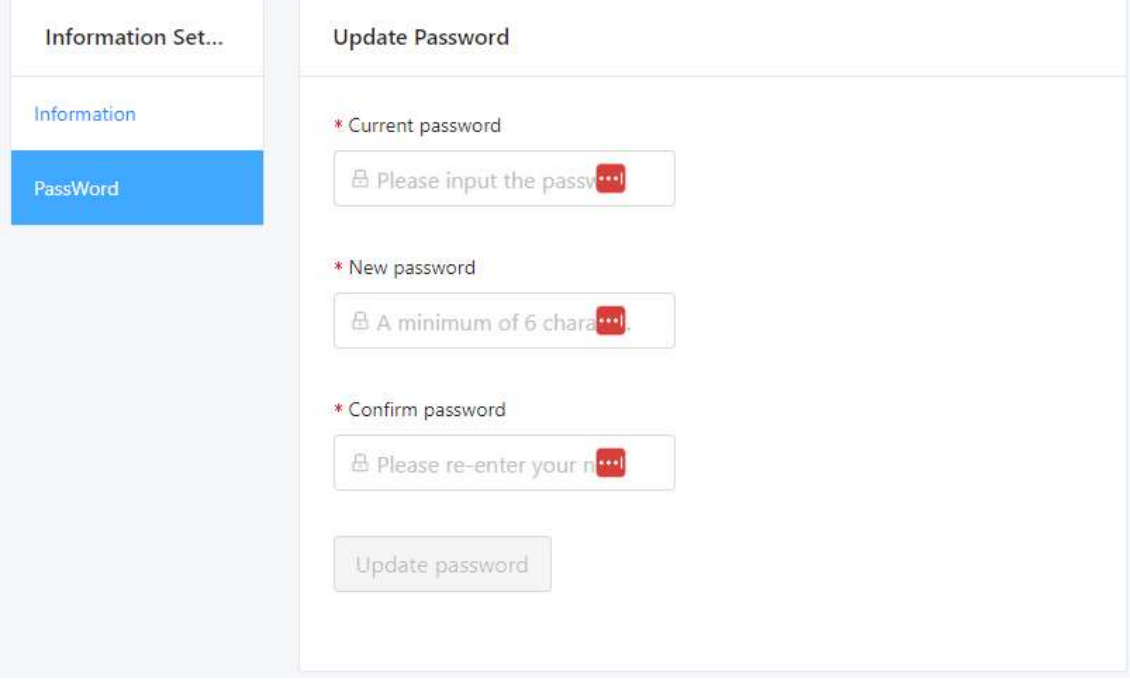

To reset the password, please contact the admin of the dashboard or solution provider.

#### **Logout**

At the top right, click on the profile to open the menu, select "Logout".

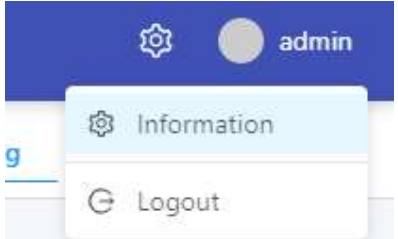